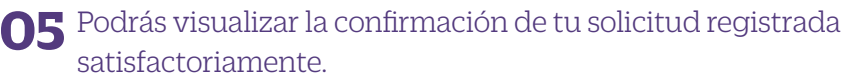

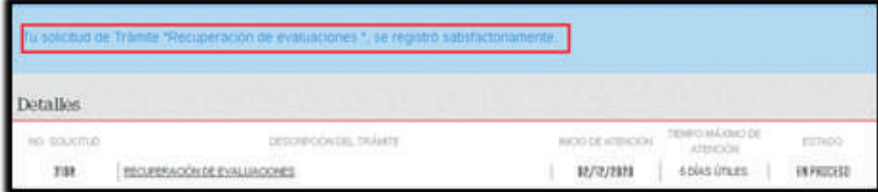

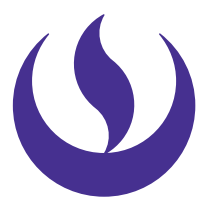

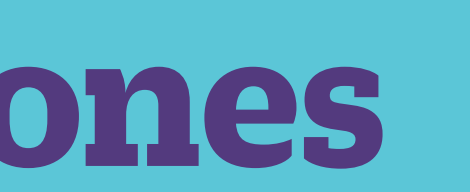

#### **06** Adicionalmente recibirás un mail a tu correo UPC indicando que tu solicitud ha sido registrada

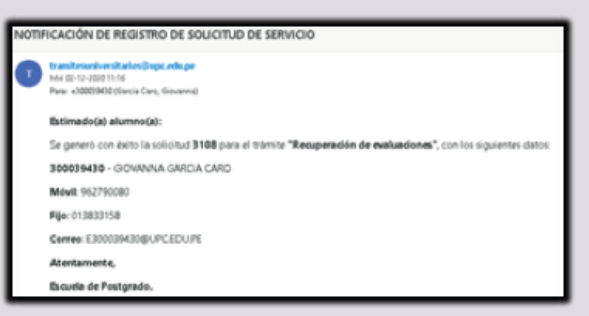

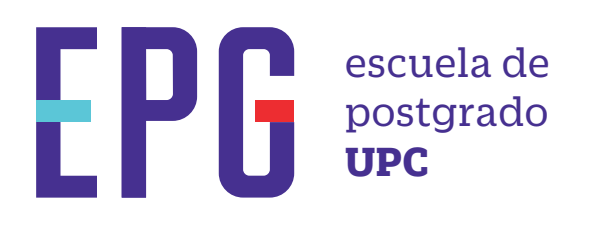

# **recuperación de evaluaciones**

## **importante**

### **condiciones**

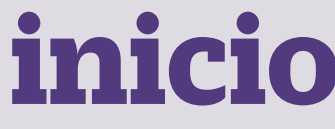

**01** Ingresa a **https://mistramites.upc.edu.pe/autenticar/LoginEPG** e ingresa tu usuario y contraseña

#### **03** Elige el tipo de programa y programa

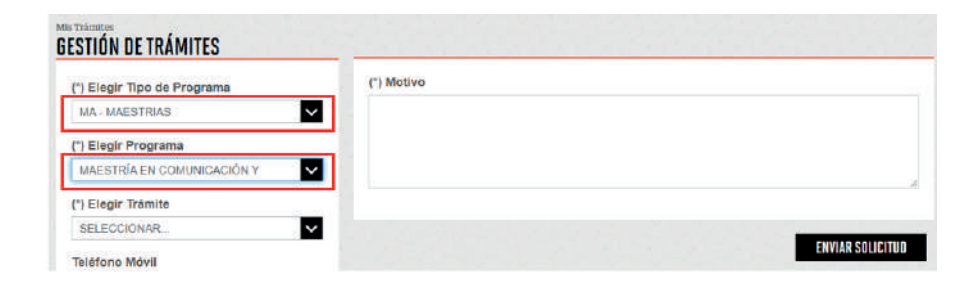

**04** Selecciona el trámite "Recuperación de Evaluaciones", registra tu dirección, completa el Motivo y presiona el botón "Enviar solicitud".

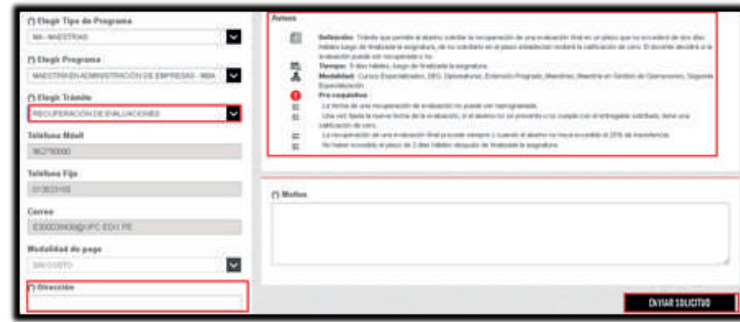

- —Se puede programar la recuperación de una evaluación final, siempre y cuando el alumno no haya excedido el 25% de inasistencia, a través de la Secretaría Académica y debe realizarse en un plazo que no excederá de dos días hábiles luego de finalizada la asignatura.
- —Queda a criterio del docente si dicha evaluación puede ser recuperada o no.

—La respuesta del trámite es enviada al correo UPC en un plazo máximo de 7 días útiles. Debes estar atento a la comunicación.

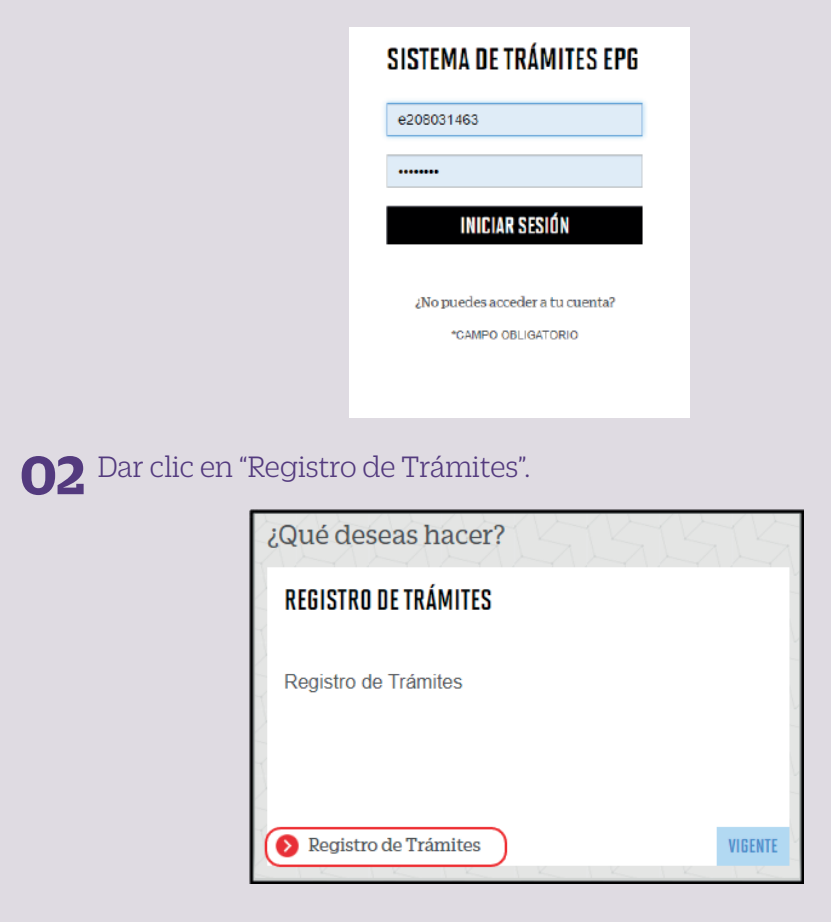

**07** Para conocer la respuesta del trámite, deberás revisar el tracking de la solicitud haciendo clic en la descripción del trámite.

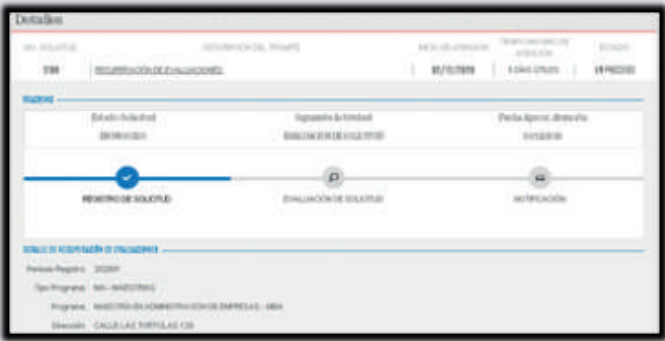